# Electronic Foreign Travel Request System

*User's Manual*

# **Contents**

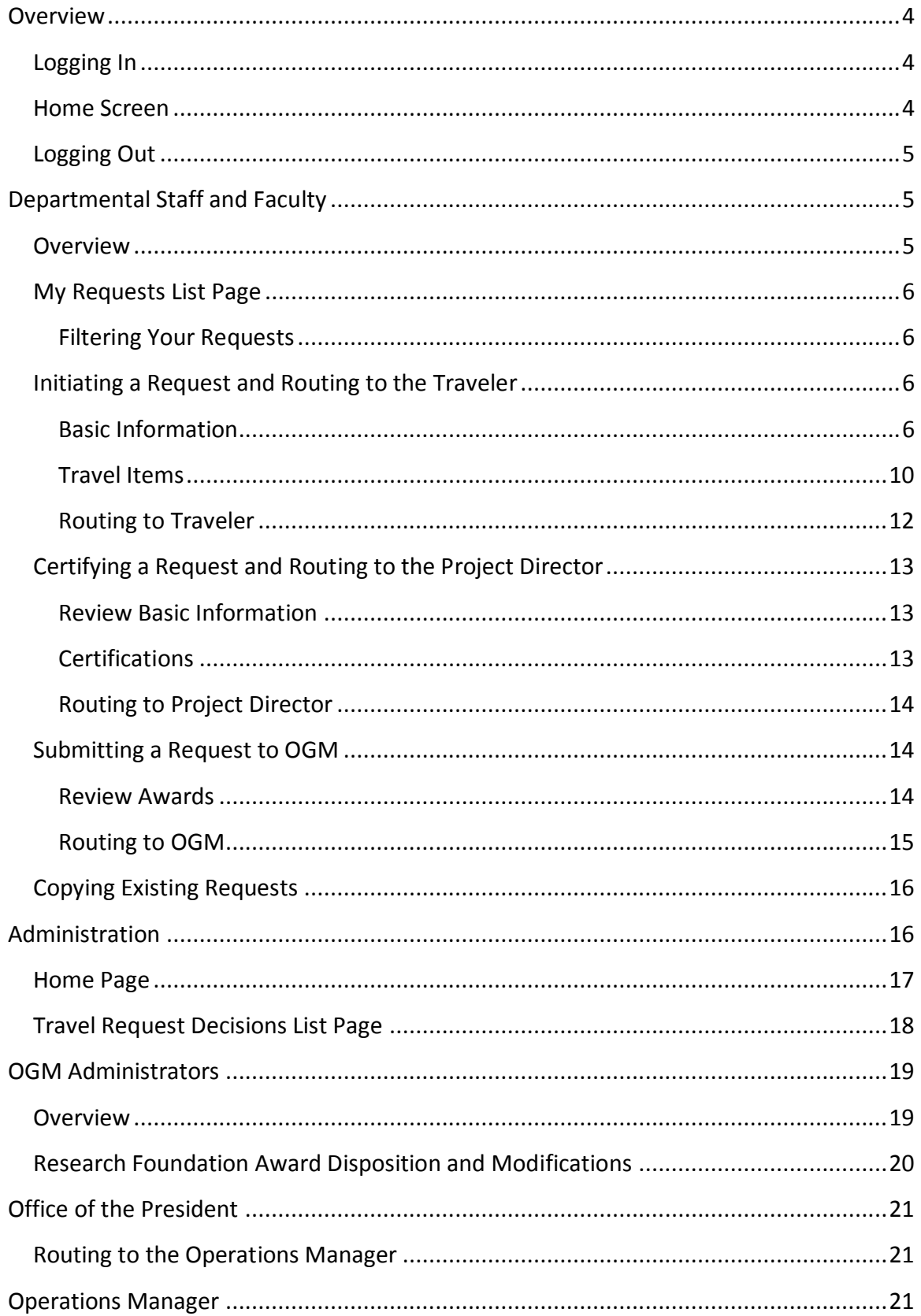

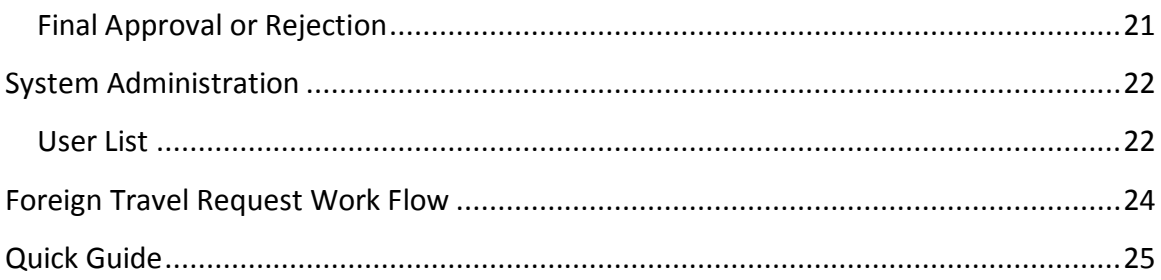

# <span id="page-3-0"></span>**Overview**

The electronic Foreign Travel Request system (eFTR) allows department and OGM staff to monitor the status of their foreign travel requests.

# <span id="page-3-1"></span>*Logging In*

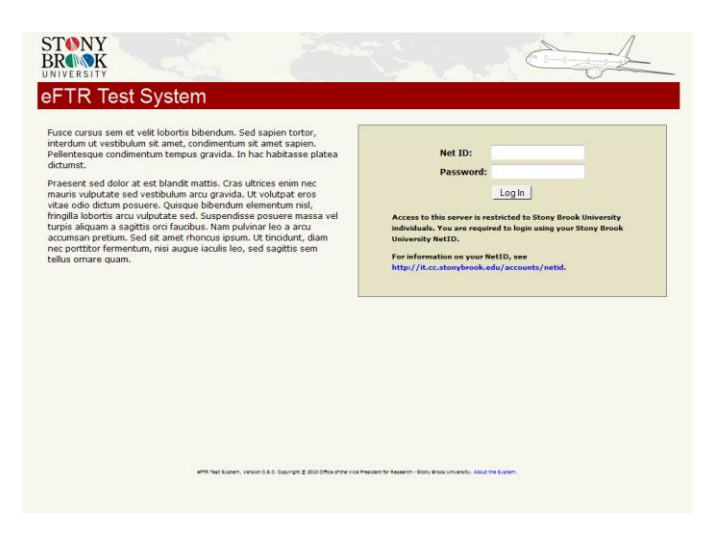

**Figure 1. The eFTR login page**

To log in, use your Net ID and password.

# <span id="page-3-2"></span>*Home Screen*

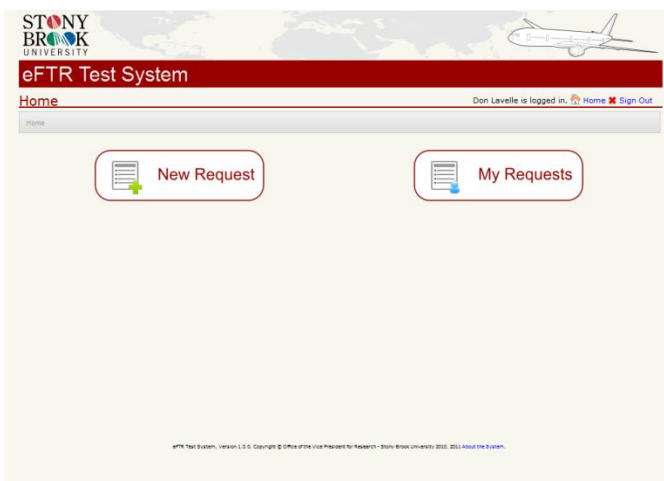

**Figure 2. The eFTR home page**

After logging in, click the *New Request* button to initiate a new travel request or click the *My Requests* button to view previous requests linked to your name.

# <span id="page-4-0"></span>*Logging Out*

If you are working from a computer that may be used by others, you should log out of the eFTR system by clicking on the *Sign Out* link in the upper-right hand corner.

# <span id="page-4-1"></span>**Departmental Staff and Faculty**

### <span id="page-4-2"></span>*Overview*

When working on a foreign travel request in the eFTR system, you can use the *Basic Information*, *Travel Items* and *Submit* tabs to navigate from between the different sections of the request.

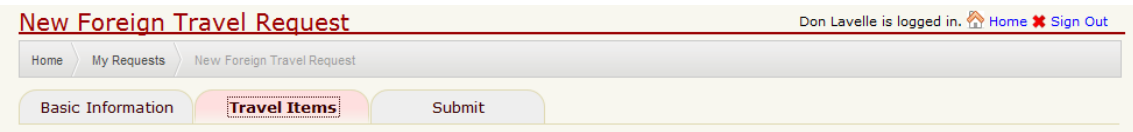

**Figure 3. Tabs for navigating between sections of form.**

You can also use the *Save and Go Back* and *Save and Continue* if you wish to save while navigating between sections.

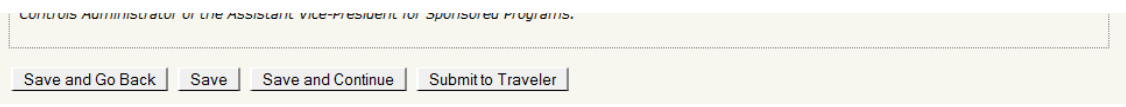

**Figure 4. Buttons for saving while navigating between sections.** 

# <span id="page-5-0"></span>*My Requests List Page*

The *My Requests List* page lists all of the previous requests linked to your name, whether you are the request initiator, the traveler or the project director. You may view or edit by clicking on the links to the right of the foreign travel request number.

| <b>STONY</b><br><b>BROWK</b>                                                                                                    |                      |                                                                                                    |                            |                       |                                                         |                    |
|----------------------------------------------------------------------------------------------------|----------------------|----------------------------------------------------------------------------------------------------|----------------------------|-----------------------|---------------------------------------------------------|--------------------|
| eFTR Test System<br><b>My Requests</b>                                                                                                    |                      |                                                                                                    |                            |                       | Don Lavelle is logged in. <sup>24</sup> Home * Sign Out |                    |
| My Requests<br>Home                                                                                                    |                      |                                                                                                    |                            |                       |                                                         |                    |
| Status:<br><b>Destination:</b><br><b>Participant Name:</b><br>20 results per page v<br>results $1-3$ $\sim$<br>(a  )<br>Go<br>٠<br><b>Start Date:</b><br><b>End Date:</b><br>m<br>▦<br>Not Before +<br>Not After<br>$\check{}$<br><b>My Role:</b><br>Request Initiator 7 Traveler Project Director |                      |                                                                                                    |                            |                       |                                                         |                    |
| $FTR # \rightarrow$                                                                                                    | Status Av            | Traveler <b>AV</b>                                                                                                    | <b>Project Director ▲▼</b> | Destination Av        | Start Date Av                                           | <b>End Date Av</b> |
| 1001 (View)                                                                                                    | Closed               | Lavelle, Don Lawrence                                                                                                    | Kelly, Charise             | Sweden                | 10/30/2011                                              | 11/05/2011         |
| 1007 (View)                                                                                                    | <b>OGM Approval</b>  | Rangwala, Adnan                                                                                                    | Scarola, Joseph            | Canada                | 11/28/2011                                              | 11/30/2011         |
| 1014 (View   Edit)                                                                                                    | <b>Initial Entry</b> | Alomar, Dawn                                                                                                    | Kelly, Charise             | <b>United Kingdom</b> | 12/04/2011                                              | 12/10/2011         |
|                                                                                                    |                      | eFTR Test System. Version 1.0.0. Copyright @ Office of the Vice President for Research - Stony Brook University 2010, 2011 About the System. |                            |                       |                                                         |                    |

**Figure 5. The "My Requests" page.**

# <span id="page-5-1"></span>**Filtering Your Requests**

If your request list is very long, you can filter the requests in the list by status, destination, start date, and end date by entering data in the appropriate field and pressing the *Go* button. You can change the sort column and sort order by clicking on the little triangles next to each column heading. You can also change the number of requests listed at a time and move to the next set of requests.

# <span id="page-5-2"></span>*Initiating a Request and Routing to the Traveler*

### <span id="page-5-3"></span>**Basic Information**

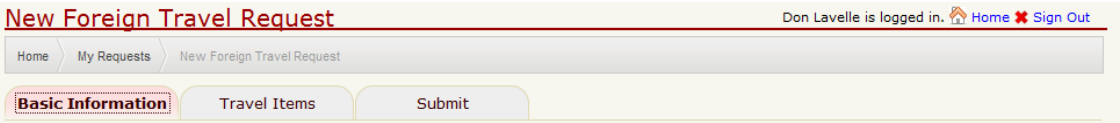

**Figure 6. The "Basic Information" section of the new foreign travel request page.**

The *Basic Information* tab allows you to complete information related to the traveler, project director, trip and Research Foundation award(s) to support the cost of the travel.

#### **Participants**

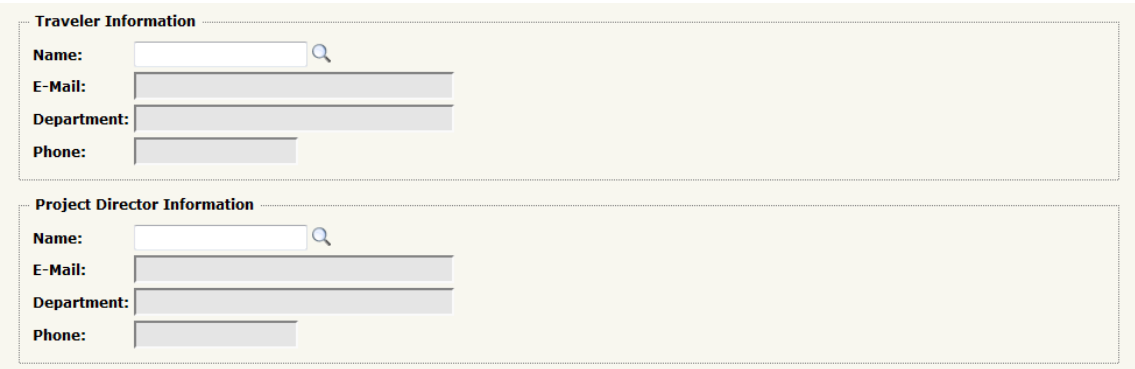

#### **Figure 7. Inputs for the traveler and the project director.**

When you entering a portion of the traveler's or the project director's name, the system will look for a match. If a single match is found, the e-mail, department and phone number for that person are automatically populated.

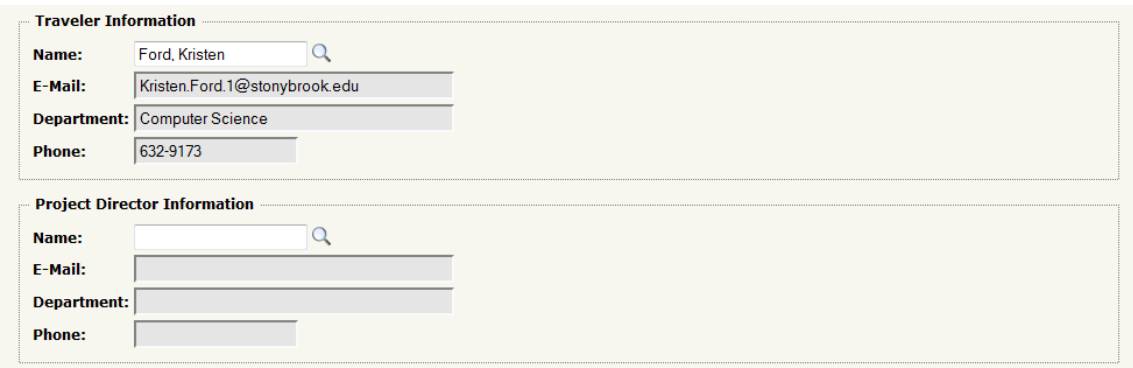

**Figure 8. Inputs for traveler automatically populated based on name.**

If there are multiple matches, the system presents you with an option to pick one person from among the matches.

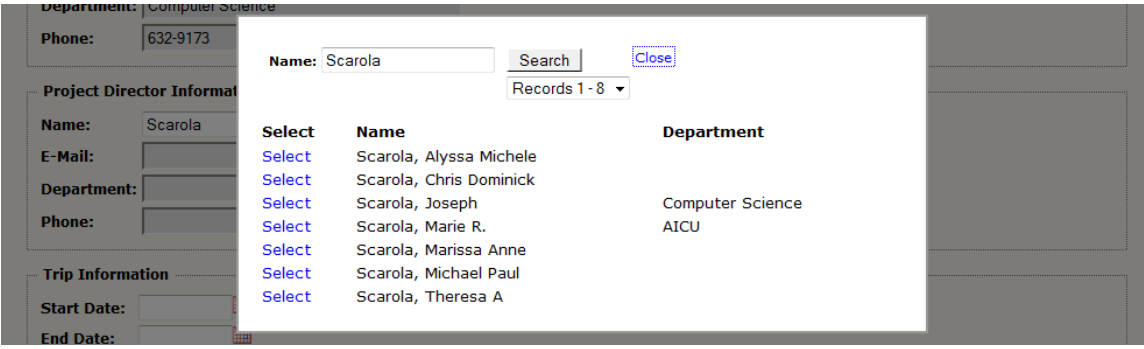

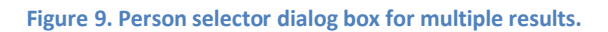

**Trip Information and the Department of State Travel Warning List**

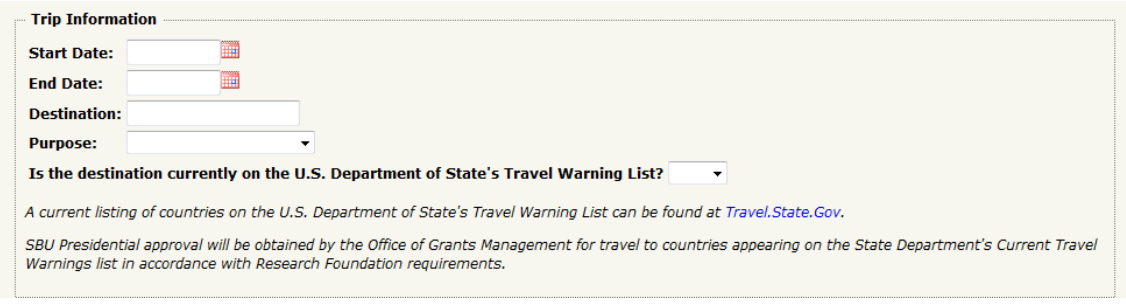

**Figure 10. Inputs for trip information.**

Trip information requires the request initiator to enter the start date, end date and destination of travel. A drop down list is provided for the purpose. Additional fields appear for each purpose selected.

A drop down box is provided to indicate whether the destination country appears on the Department of State's Travel Warnings list. To make this determination, click on the link Travel.State.Gov.

This conforms with The Research Foundation of SUNY's policy requiring prior approval from the campus Operations Manager and President for trips to countries appearing on the U.S. Department of State's Travel Warnings List.

#### **Conference/Workshop Details**

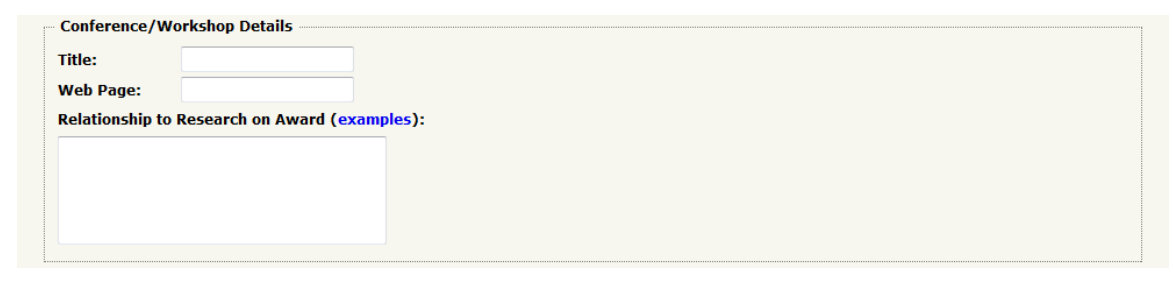

**Figure 11. Inputs for conference or workshop details.**

#### **Collaboration Details**

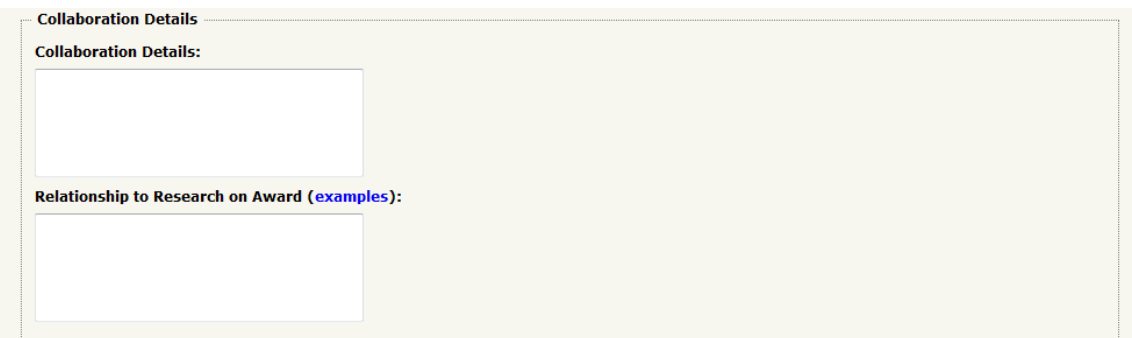

#### **Figure 12. Inputs for collaboration details.**

# **Other Purpose Details**

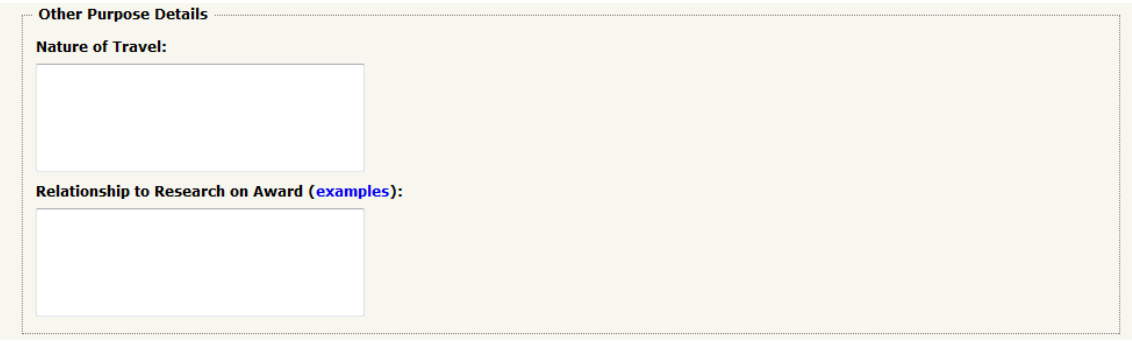

#### **Figure 13. Inputs for other purpose details.**

#### **Research Foundation Awards**

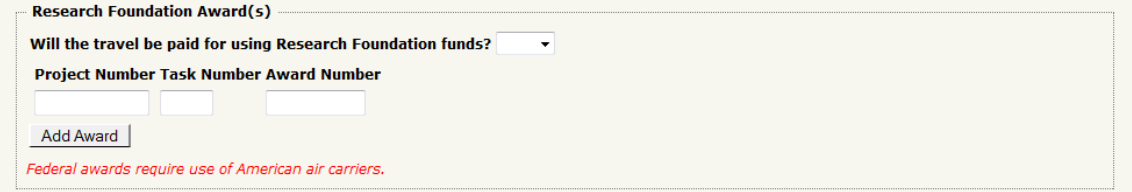

**Figure 14. Inputs for Research Foundation awards.**

# <span id="page-9-0"></span>**Travel Items**

In compliance with federal export control laws, the *Travel Items* tab allows the request initiator to document the devices that the traveler will carry with him/her. This conforms with U.S. Export Control laws requiring that all license exemptions/exceptions be documented and records retained for a period of five years. For reference, basic information is displayed on this tab.

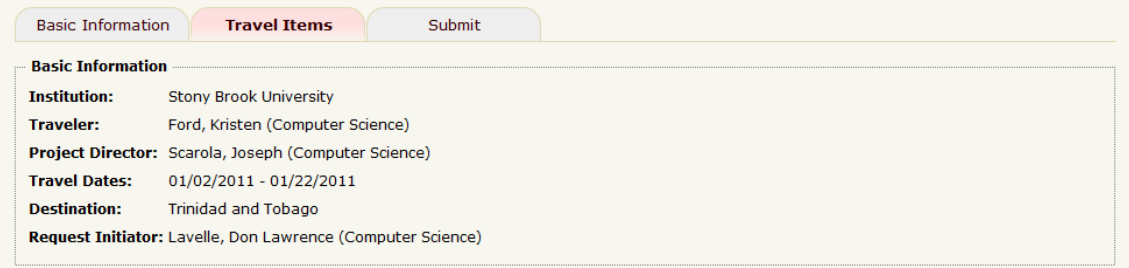

**Figure 15. Travel items tab selected with basic information summary.**

# **Devices (Tools of the Trade)**

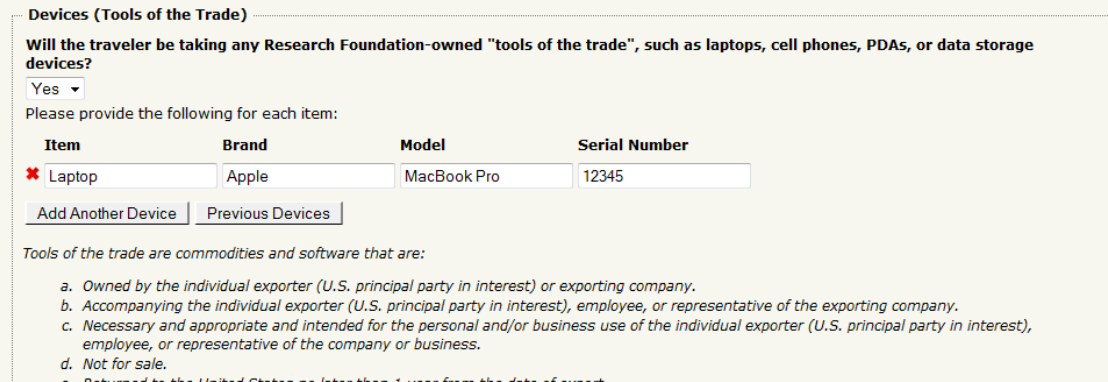

e. Returned to the United States no later than 1 year from the date of export.

**Figure 16. Inputs for devices or tools of the trade.**

#### **Previous Devices for Traveler**

When filling out a request for a specific traveler, if you have both been participants in a previous request that has already been submitted to OGM, you'll be able to see any devices that the traveler has brought on previous travel. Devices listed on the most recent travel request to be submitted to OGM will be automatically added to any new requests for that traveler.

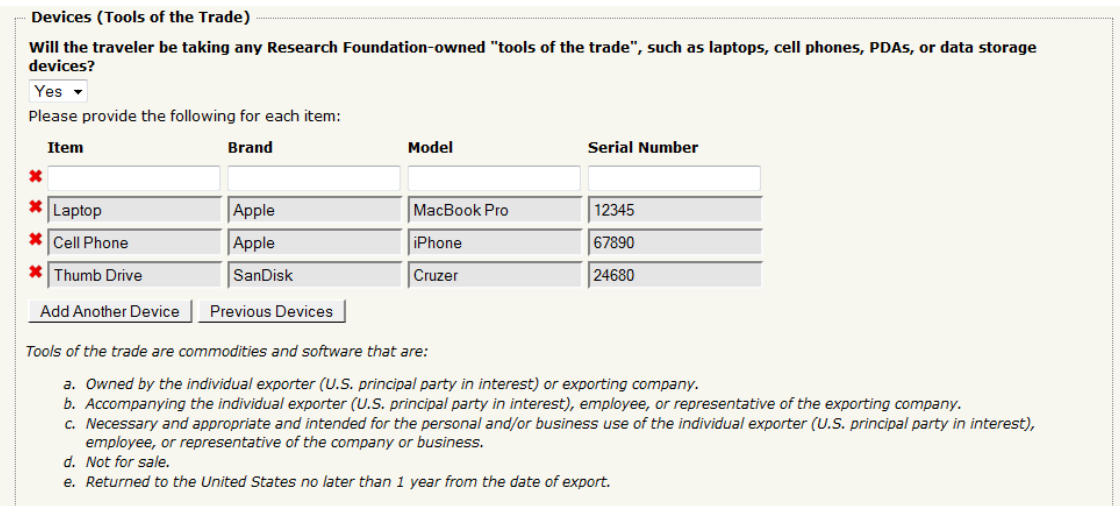

**Figure 17. Devices listed in previous foreign travel requests automatically reused in a subsequent request.**

Older devices will be available by pressing the *Previous Devices* button.

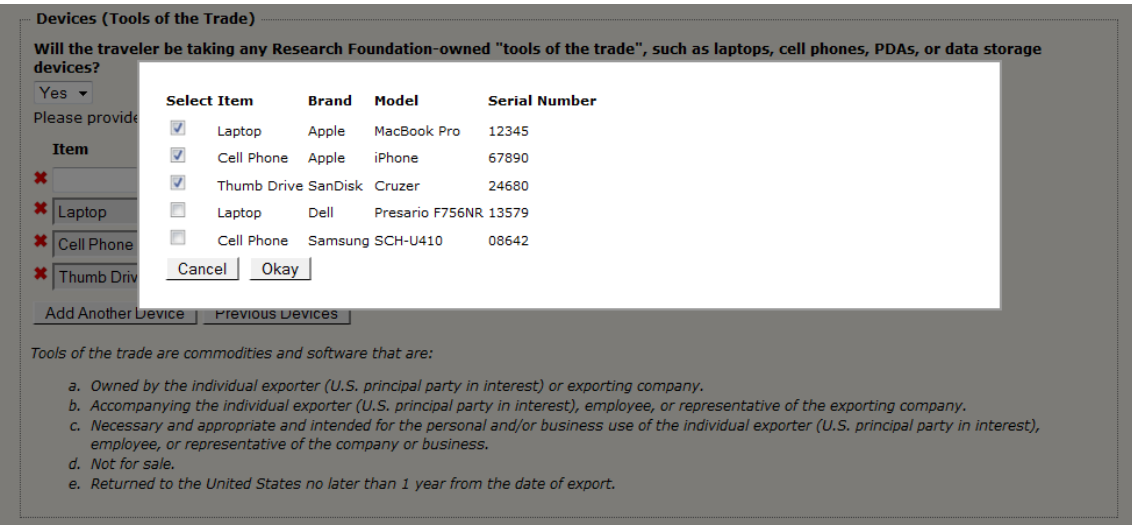

**Figure 18. Dialog box showing all previous devices.**

#### **Other Items**

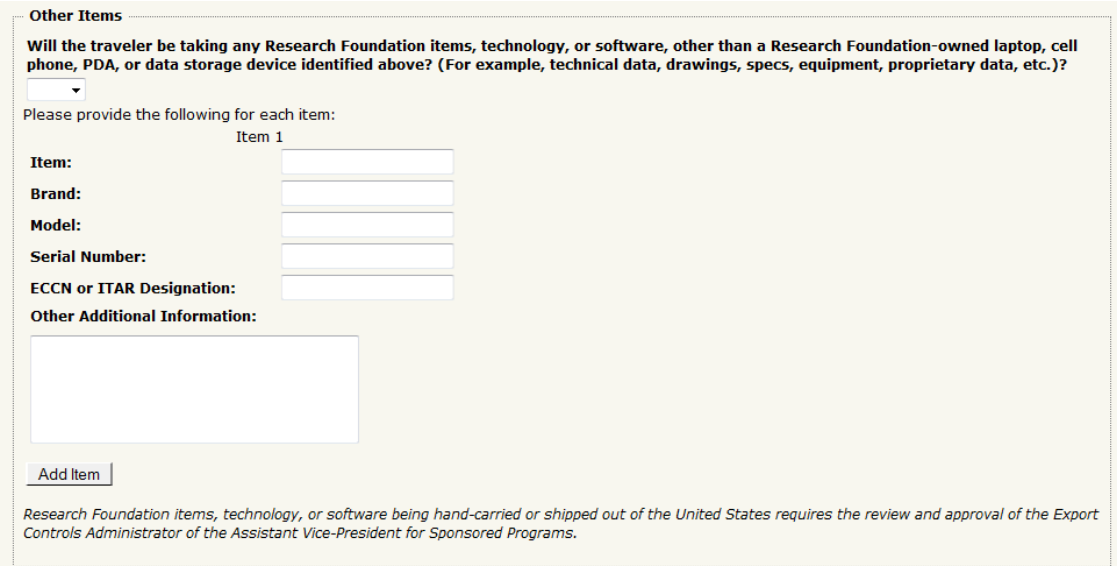

**Figure 19. Inputs for other travel items.**

# <span id="page-11-0"></span>**Routing to Traveler**

To submit the request to the traveler, press the *Submit to Traveler* button on the *Submit* tab.

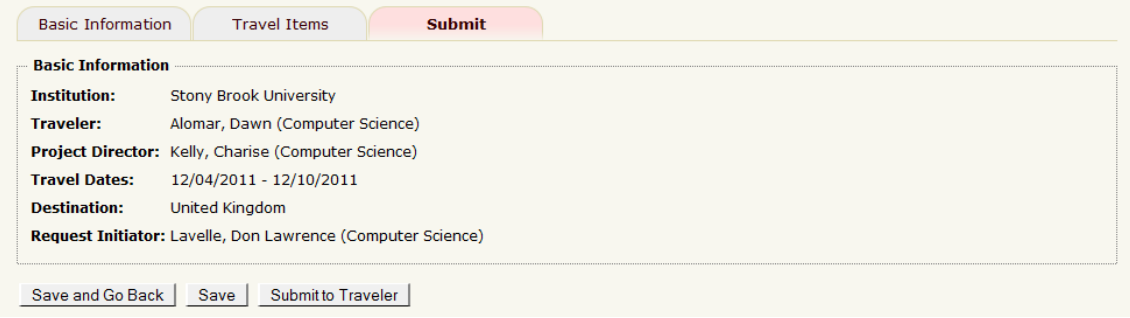

**Figure 20. The submission section where the request initiator routes the request to the traveler.**

For reference, basic information is displayed on this tab.

### <span id="page-12-0"></span>*Certifying a Request and Routing to the Project Director*

Travelers will be able to change all parts of the request except for the participants.

#### <span id="page-12-1"></span>**Review Basic Information**

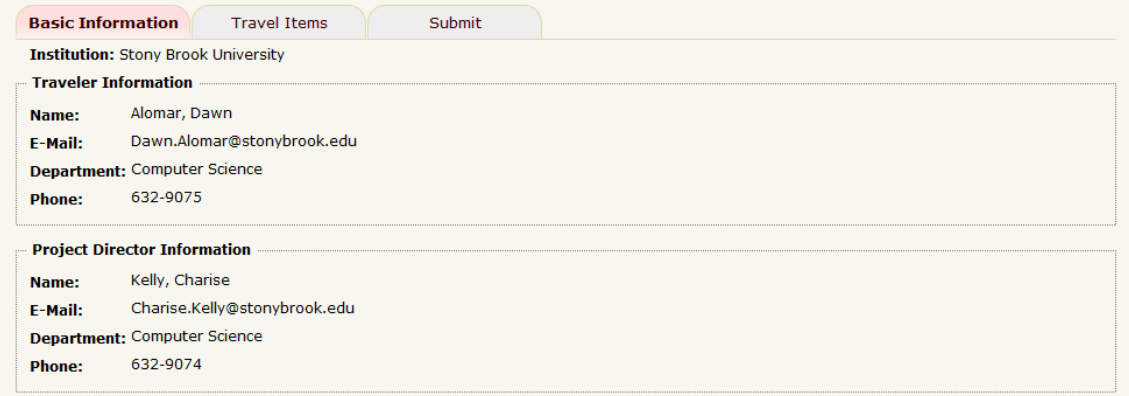

**Figure 21. The traveler for a request cannot modify the participants.**

### <span id="page-12-2"></span>**Certifications**

The traveler must enter his/her name in the traveler certification box to certify that all information is correct and he/she agrees to The Research Foundation of SUNY's travel, policy accessed with the link provided.

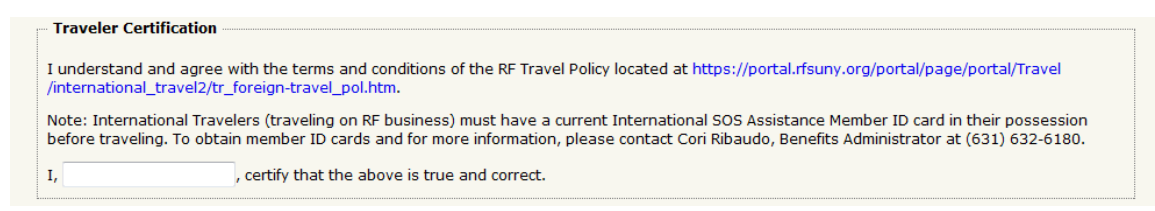

**Figure 22. The traveler is always required to provide a general certification of the request.**

If devices (tools of the trade) are identified in the *Travel Items* tab, export controls certification is required by the traveler.

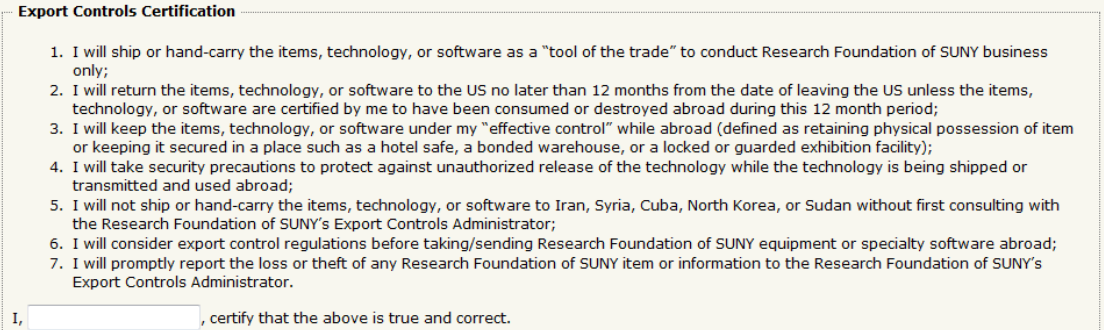

**Figure 23. Travelers taking devices or tools of the trade are required to provide an export controls certification.**

### <span id="page-13-0"></span>**Routing to Project Director**

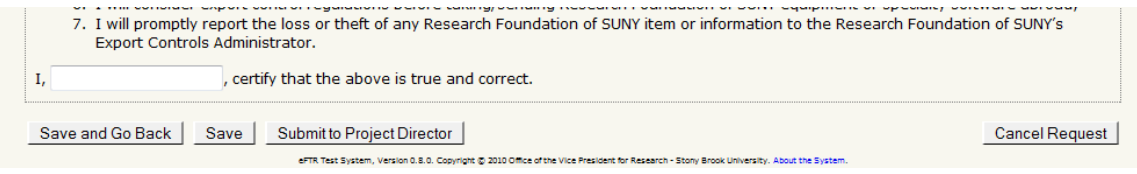

**Figure 24. Bottom of the submission section where the traveler routes the request to the project director.**

Upon completion of the certifications, click *Submit to Project Director* button for routing to the project director for review and approval.

# <span id="page-13-1"></span>*Submitting a Request to OGM*

#### <span id="page-13-2"></span>**Review Awards**

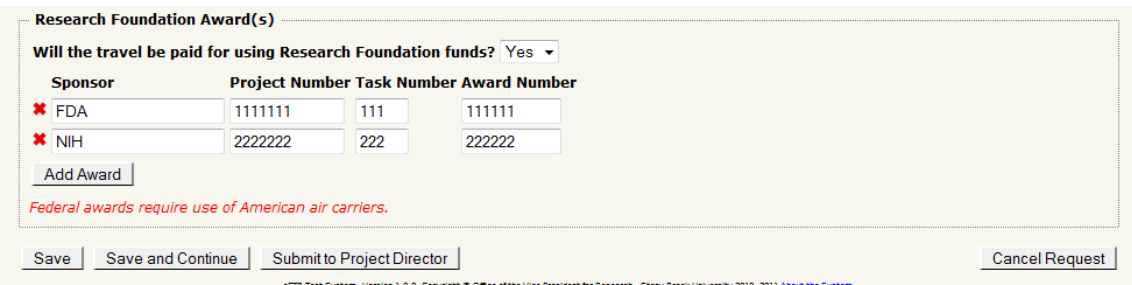

**Figure 25. Project directors will only be able to change the research foundation award(s).**

The project director reviews the Research Foundation award numbers for relatedness of the travel to the research. The project director may change the award number(s) or add an additional award number if appropriate.

# <span id="page-14-0"></span>**Routing to OGM**

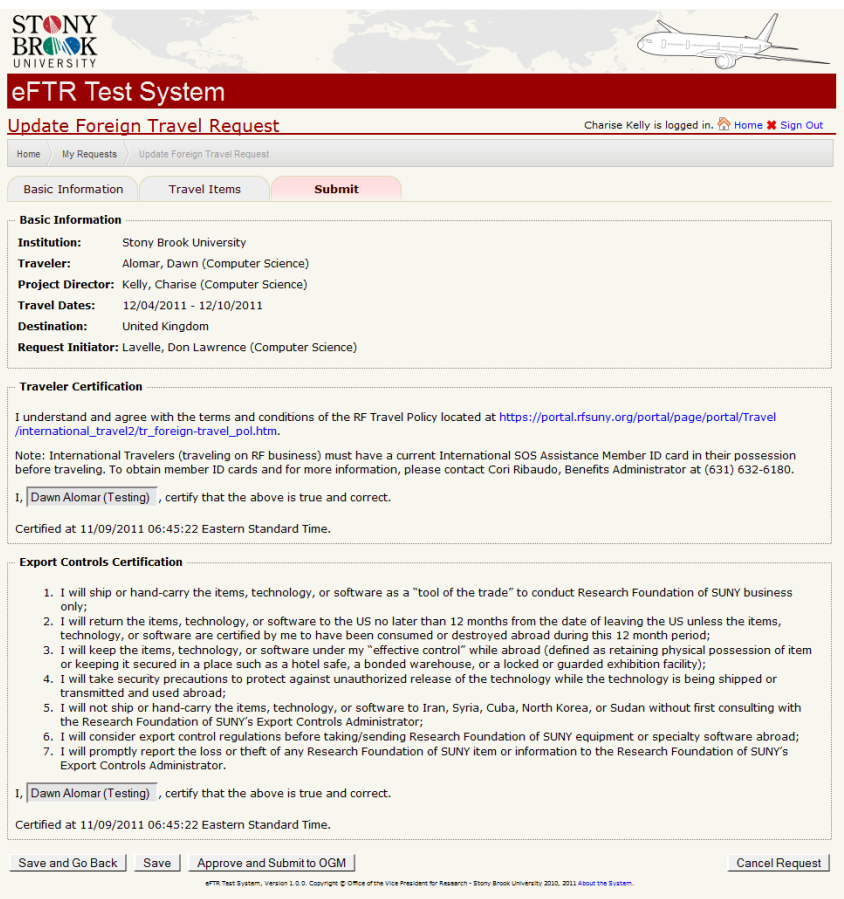

**Figure 26. The sections visible to the project director just before submitting the request to OGM.**

The project director reviews the traveler's certifications for appropriateness. To submit to the Office of Grants Management (OGM), press the *Approve and Submit to OGM* button. The following email notification will be sent to a general OGM mailbox for appropriate action.

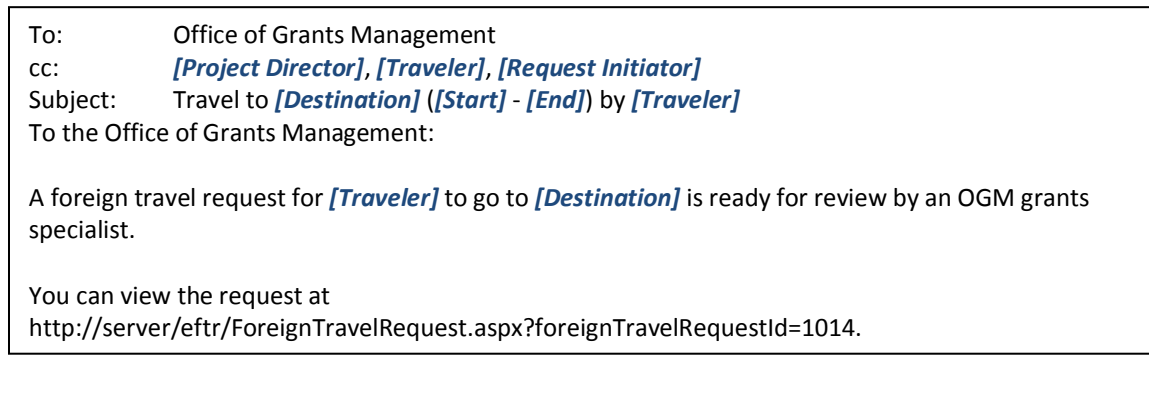

**Figure 27. The e-mail template that will used when requests are routed to OGM.**

# <span id="page-15-0"></span>*Copying Existing Requests*

If you are a department user, you will have the ability to make copies of existing requests. This is useful if several people are making similar travel arrangements, if a trip is being repeated, or if a request was not approved or was cancelled and you would like to fill out a new request and re-submit with any recommended changes. Start by clicking on the *Copy this Request* link in the *Basic Information* section when *viewing* a request.

| <b>Stony Brook University</b>                               |                   |
|-------------------------------------------------------------|-------------------|
| Lavelle, Don Lawrence (Computer Science)                    |                   |
| <b>Project Director:</b> Kelly, Charise (Computer Science)  |                   |
| 10/30/2010 - 11/05/2010                                     |                   |
| Sweden.                                                     |                   |
| Request Initiator: Lavelle, Don Lawrence (Computer Science) |                   |
|                                                             | Copy this Request |

**Figure 28. When viewing requests, there is a link to copy the request.**

The eFTR system will automatically populate a new request with all of the information from the previous request, except for any certification the traveler performed. You can then treat the form as though you had just typed in all of the information for the first time.

# <span id="page-15-1"></span>**Administration**

Non-departmental staff can approve, route, and reject foreign travel requests through the eFTR system.

# <span id="page-16-0"></span>*Home Page*

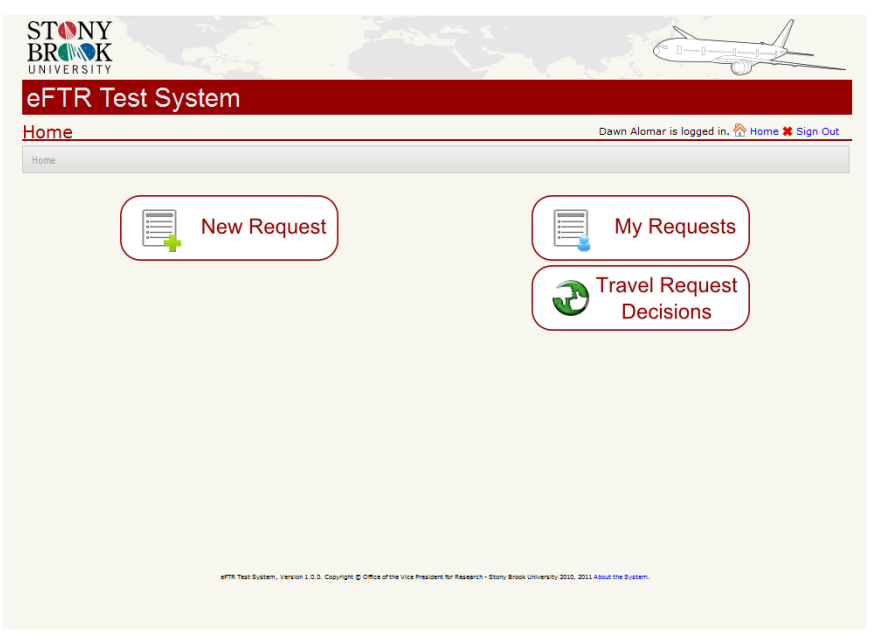

**Figure 29. Home page for administrators.**

## <span id="page-17-0"></span>*Travel Request Decisions List Page*

Administrators at the OGM, at the Office of the President, and at the Operations Manager's office all use the same list page for pending and previous travel request decisions.

| STONY<br>VERSITY<br>eFTR Test System<br><b>Travel Request Decisions</b><br><b>Travel Request Decisions</b><br>Home |                                    |                       |                                                                                                    |                                 | Dawn Alomar is logged in. <b>No Home *</b> Sign Out |                        |
|----------------------------------------------------------------------------------------------------|------------------------------------|-----------------------|----------------------------------------------------------------------------------------------------|---------------------------------|-----------------------------------------------------|------------------------|
| Status:<br>(a  )<br><b>Start Date:</b><br>Not Before -                                                             | <b>End Date:</b><br>▦<br>Not After | <b>Destination:</b>   | <b>Participant Name:</b><br>Go<br>m                                                                                                    |                                 | 20 results per page<br>$\blacktriangledown$         | results $1-12$ $\sim$  |
|                                                                                                    |                                    |                       |                                                                                                    |                                 |                                                     |                        |
| $FTR$ # $\rightarrow$                                                                                              | Status $\rightarrow$               | Traveler <b>AV</b>    | <b>Project Director ▲▼</b>                                                                                                    | <b>Destination Av</b>           | Start Date Av                                       | End Date $\rightarrow$ |
| 1002 (View)                                                                                                    | Closed                             | Ford, Kristen         | Ammann, Stephanie                                                                                                    | Brazil                          | 11/06/2011                                          | 11/12/2011             |
| 1003 (View)                                                                                                    | Closed                             | Hammer, Stephanie     | Alomar, Dawn                                                                                                    | <b>United Kingdom</b>           | 10/02/2011                                          | 10/08/2011             |
| 1004 (View   Review)                                                                                               | <b>OGM Approval</b>                | Kelly, Charise        | Ammann, Stephanie                                                                                                    | Brazil                          | 11/07/2011                                          | 11/10/2011             |
| 1005 (View   Review)                                                                                               | <b>OGM Approval</b>                | Scarola, Joseph       | Ammann, Stephanie                                                                                                    | Colombia                        | 11/05/2011                                          | 11/11/2011             |
| 1006 (View)                                                                                                    | Closed                             | Alomar, Dawn          | Hammer, Stephanie                                                                                                    | <b>Turks and Caicos Islands</b> | 11/11/2011                                          | 11/18/2011             |
| 1008 (View)                                                                                                    | Closed                             | Alomar, Dawn          | Alomar, Dawn                                                                                                    | Aruba                           | 10/22/2011                                          | 10/29/2011             |
| 1009 (View)                                                                                                    | Closed                             | Nicholas, Doreen      | Alomar, Dawn                                                                                                    | Iraq                            | 10/21/2011                                          | 10/31/2011             |
| 1010 (View)                                                                                                    | Closed                             | Alomar, Dawn          | Alomar, Dawn                                                                                                    | Mexico                          | 10/29/2011                                          | 11/05/2011             |
| 1012 (View)                                                                                                    | Closed                             | Stroia, Alina         | Chabza, Lydia                                                                                                    | <b>United Kingdom</b>           | 10/11/2010                                          | 10/18/2010             |
| 1013 (View   Review)                                                                                               | <b>OGM Approval</b>                | Ammann, Stephanie     | Ammann, Stephanie                                                                                                    | Turkey                          | 11/21/2011                                          | 11/24/2011             |
| 1015 (View)                                                                                                    | Closed                             | Lavelle, Don Lawrence | Kelly, Charise                                                                                                    | Sweden                          | 10/30/2011                                          | 11/05/2011             |
| 1016 (View   Review)                                                                                               | <b>OGM Approval</b>                | Rangwala, Adnan       | Scarola, Joseph<br>eFTR Test System, Version 1.0.0. Copyright @ Office of the Vice President for Research - Stony Brook University 2010, 2011 About the System. | Canada                          | 11/28/2011                                          | 11/30/2011             |

**Figure 30. Travel request decision list page.**

All requests that have been routed to your office will be listed on this page. There will be a *View* link for each request. Any requests that are ready for your office to review will also have a *Review* link.

# <span id="page-18-0"></span>**OGM Administrators**

<span id="page-18-1"></span>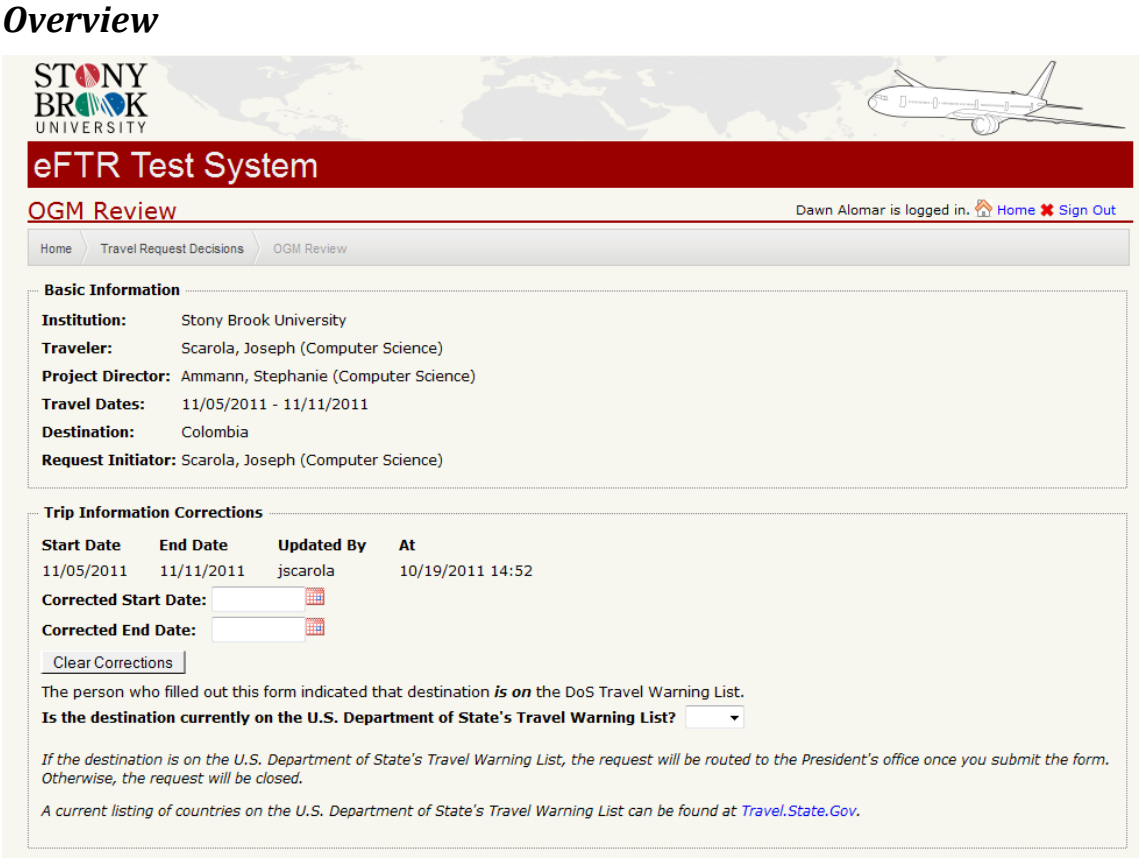

**Figure 31. OGM Grants Specialists can make minor corrections to the trip information.**

Requests to travel to countries that are on the U.S. Department of State's Travel Warning List will require approval by the President of the University and by the Operations Manager. OGM must verify that the country is or is not on the list. OGM will obtain approvals for these requests by routing these requests to the Office of the President and the Operations Manager.

In addition, OGM administrators can make corrections to the start and end dates for the requested travel if the awards specified by department will not allow travel during the specified dates.

# <span id="page-19-0"></span>*Research Foundation Award Disposition and Modifications*

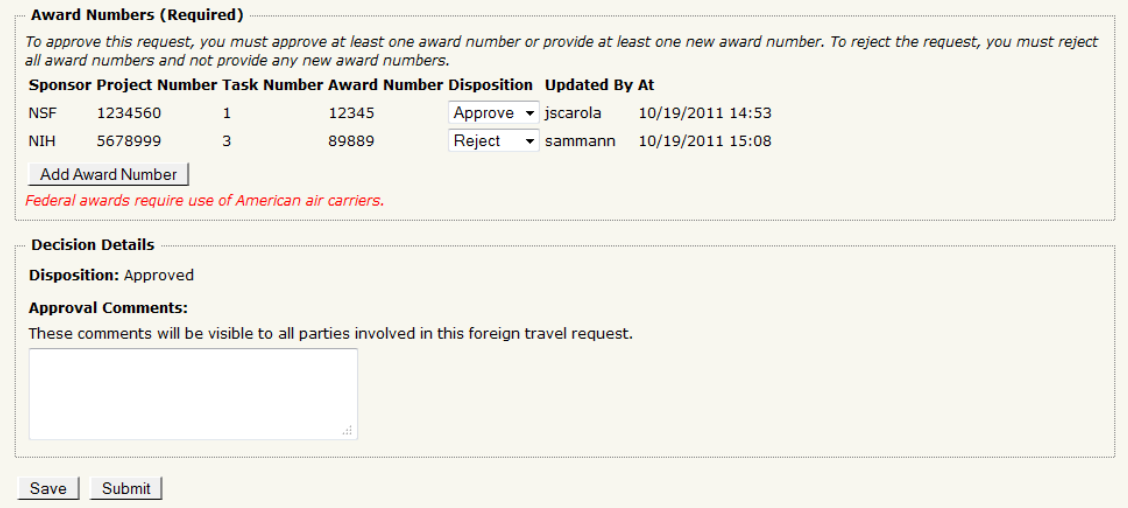

**Figure 32. OGM Grants Specialists can approve or reject Research Foundation funding sources.**

To approve the request, you must approve at least one award number or add a new award number. To reject the request, you must reject all of the award numbers. If the destination is on the Travel Warning List, the eFTR system will route it to the Office of the President after OGM approval.

# <span id="page-20-0"></span>**Office of the President**

# <span id="page-20-1"></span>*Routing to the Operations Manager*

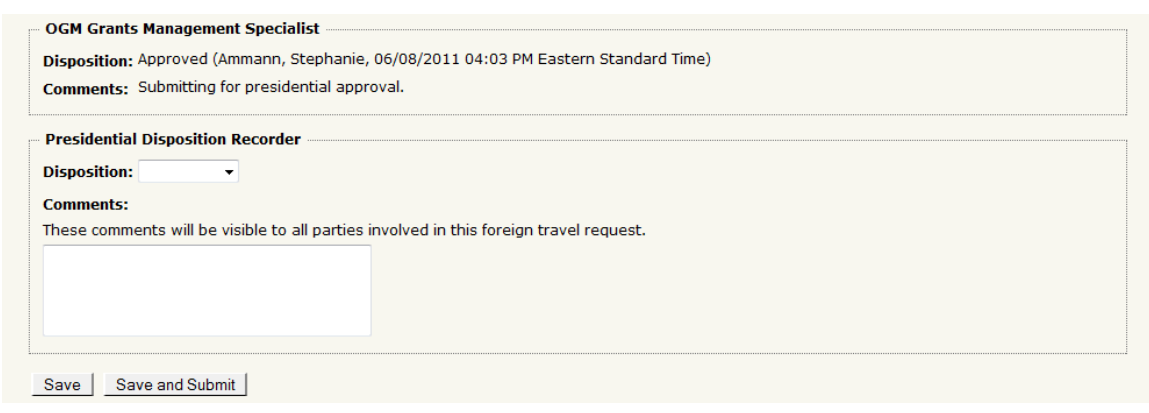

**Figure 33. Recording the President's disposition regarding the request.**

An email request will be sent from the Office of Grants Management to the Office of the President for approval of travel to a country appearing on the State Department's travel warnings list. This approval is in compliance with The Research Foundation of SUNY's international travel policy. As a user authorized to record the President's decision, you will be able to route requests to the Operations Manager.

# <span id="page-20-2"></span>**Operations Manager**

# <span id="page-20-3"></span>*Final Approval or Rejection*

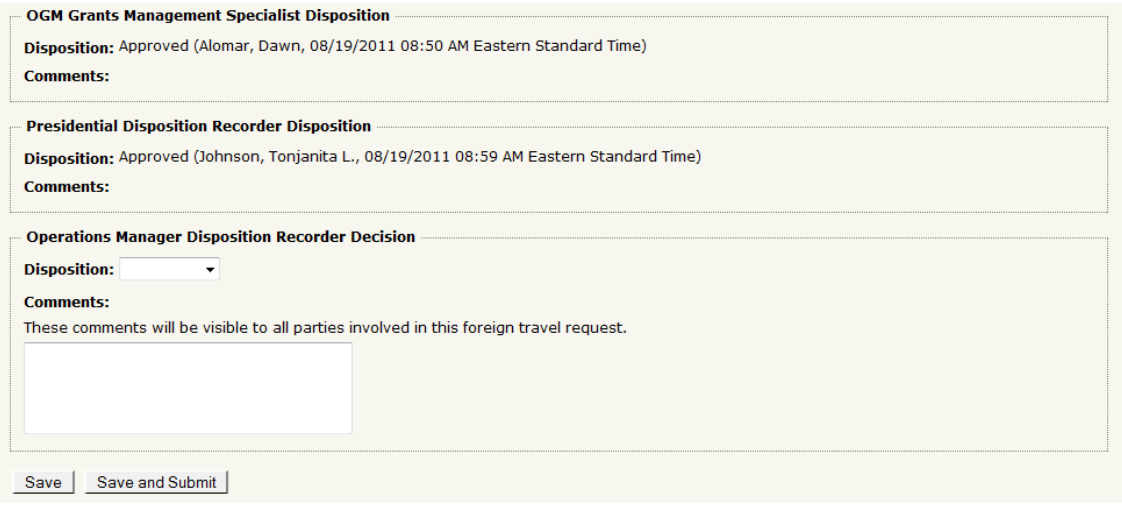

**Figure 34. Recording the Operations Manager's disposition regarding the request.**

An email request will be sent from the Office of Grants Management to the Operations Manager in the Office of the Vice President for Research for approval of travel to a

country appearing on the State Department's travel warnings list. This approval is in compliance with The Research Foundation of SUNY's international travel policy. As a user authorized to record the Operations Manager's decision, you will be able to enter final approval of the request.

<span id="page-21-0"></span>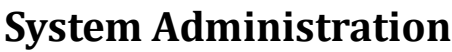

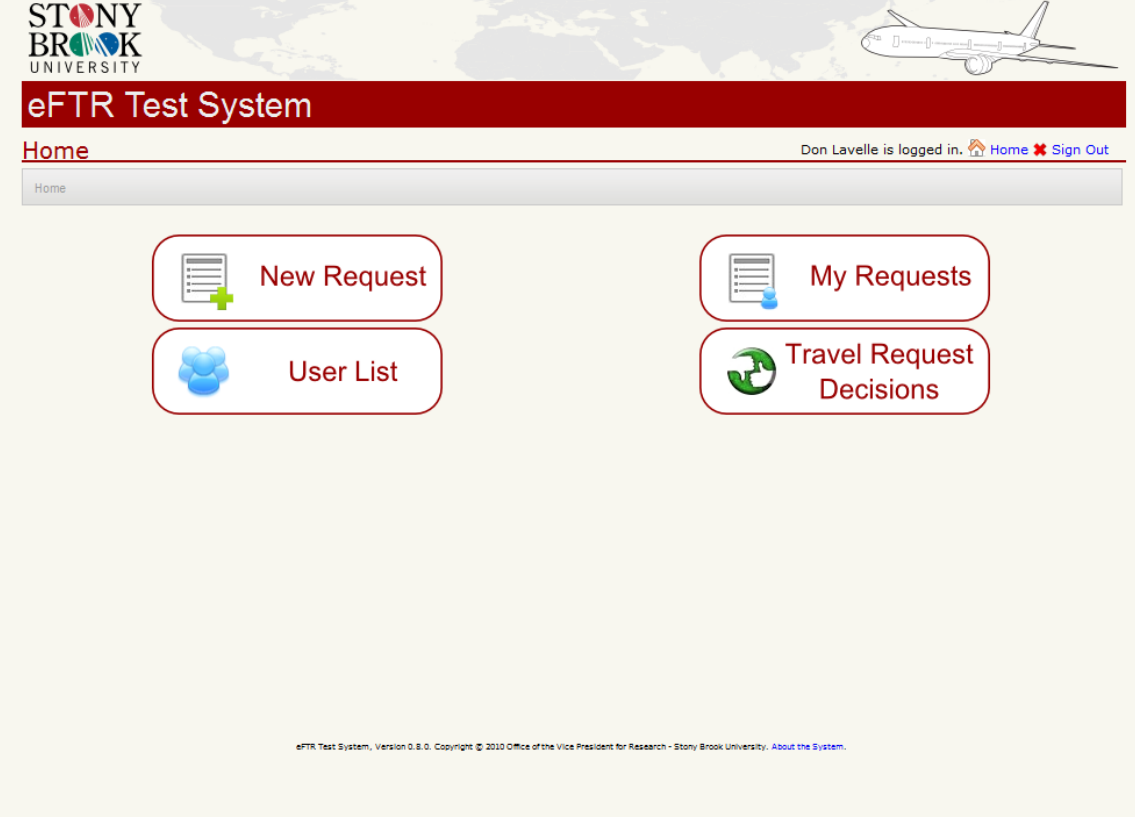

**Figure 35. Home page for system administrators.**

<span id="page-21-1"></span>*User List*

| <b>STONY</b><br>R IIIN K                          |                                                                                                    |                                               |                                                                                                    |
|---------------------------------------------------|----------------------------------------------------------------------------------------------------|-----------------------------------------------|----------------------------------------------------------------------------------------------------|
| eFTR Test System<br><b>User List</b>              |                                                                                                    |                                               | Don Lavelle is logged in. The Home * Sign Out                                                                                                    |
| User List<br>Home                                 |                                                                                                    |                                               |                                                                                                    |
| Hide accounts with only the Department User role. |                                                                                                    |                                               |                                                                                                    |
| <b>Name</b>                                       | E-Mail                                                                                                    | <b>Department</b>                             | <b>Roles</b>                                                                                                    |
| Alomar, Dawn                                      | Dawn.Alomar@stonybrook.edu                                                                                                    | <b>Research Administration</b>                | <b>Department User</b><br>OGM Grants Management Specialist Edit Roles                                                                                                    |
| Ammann, Stephanie                                 | Stephanie.Ammann@stonybrook.edu Research Administration                                                                                |                                               | <b>Department User</b><br>OGM Grants Management Specialist<br>OGM Administrator Edit Roles                                                                                               |
| Daneau, Nancy Susan                               | Nancy.Daneau@stonybrook.edu                                                                                                    | Office of Vice Pres, Research Department User | Operations Manager Disposition Recorder Edit Roles                                                                                                    |
| Green, Kathleen Ann                               | Kathleen.Green@stonvbrook.edu                                                                                                    | Office of Vice Pres, Research Department User | Operations Manager Disposition Recorder Edit Roles                                                                                                    |
| Johnson, Tonjanita L                              | Tonjanita.Johnson@stonybrook.edu                                                                                                    | Chief Administrative Office                   | <b>Department User</b><br>Presidential Disposition Recorder Edit Roles                                                                                                    |
| Lavelle, Don Lawrence                             | Don.Lavelle@stonybrook.edu                                                                                                    | Office of Vice Pres. Research Department User | OGM Grants Management Specialist<br><b>OGM Administrator</b><br><b>Presidential Disposition Recorder</b><br><b>Operations Manager Disposition Recorder</b>                               |
| Rangwala, Adnan                                   | Adnan.Rangwala@stonybrook.edu                                                                                                    | <b>Research Administration</b>                | <b>Department User</b><br>OGM Grants Management Specialist<br><b>OGM Administrator</b><br><b>Presidential Disposition Recorder</b><br>Operations Manager Disposition Recorder Edit Roles |
| Stanley, Samuel L                                 | Samuel.Stanley@stonybrook.edu                                                                                                    | Chief Administrative Office                   | <b>Department User</b><br>Presidential Disposition Recorder Edit Roles                                                                                                    |
| Save<br>Add                                       |                                                                                                    |                                               |                                                                                                    |
|                                                   | eFTR Test System, Version 0.8.0. Copyright @ 2010 Office of the Vice President for Research - Stony Brook University. About the System |                                               |                                                                                                    |

**Figure 36. System administrators can change user's roles.**

To adjust the specific roles in the *Foreign Travel Request System* for any person, click on the *Edit Roles* link in the row for that person.

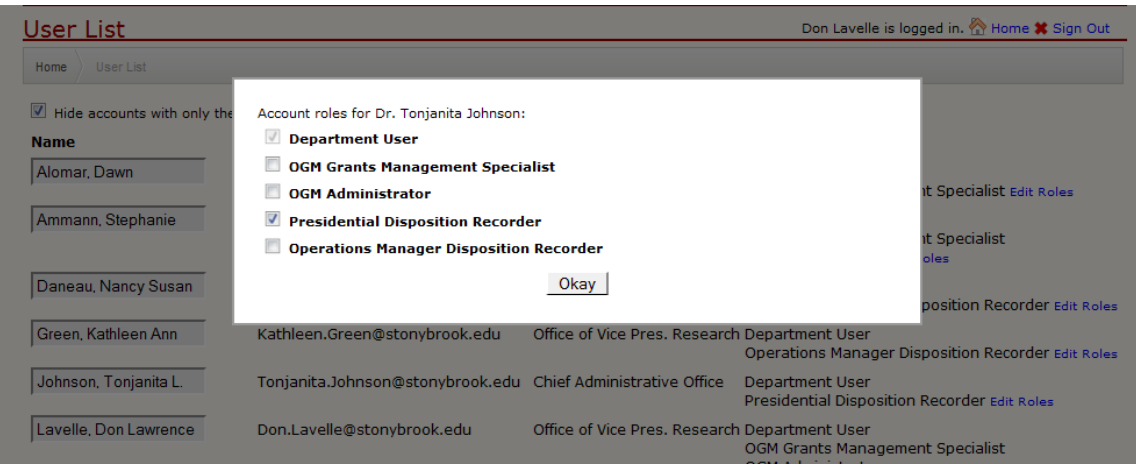

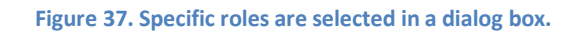

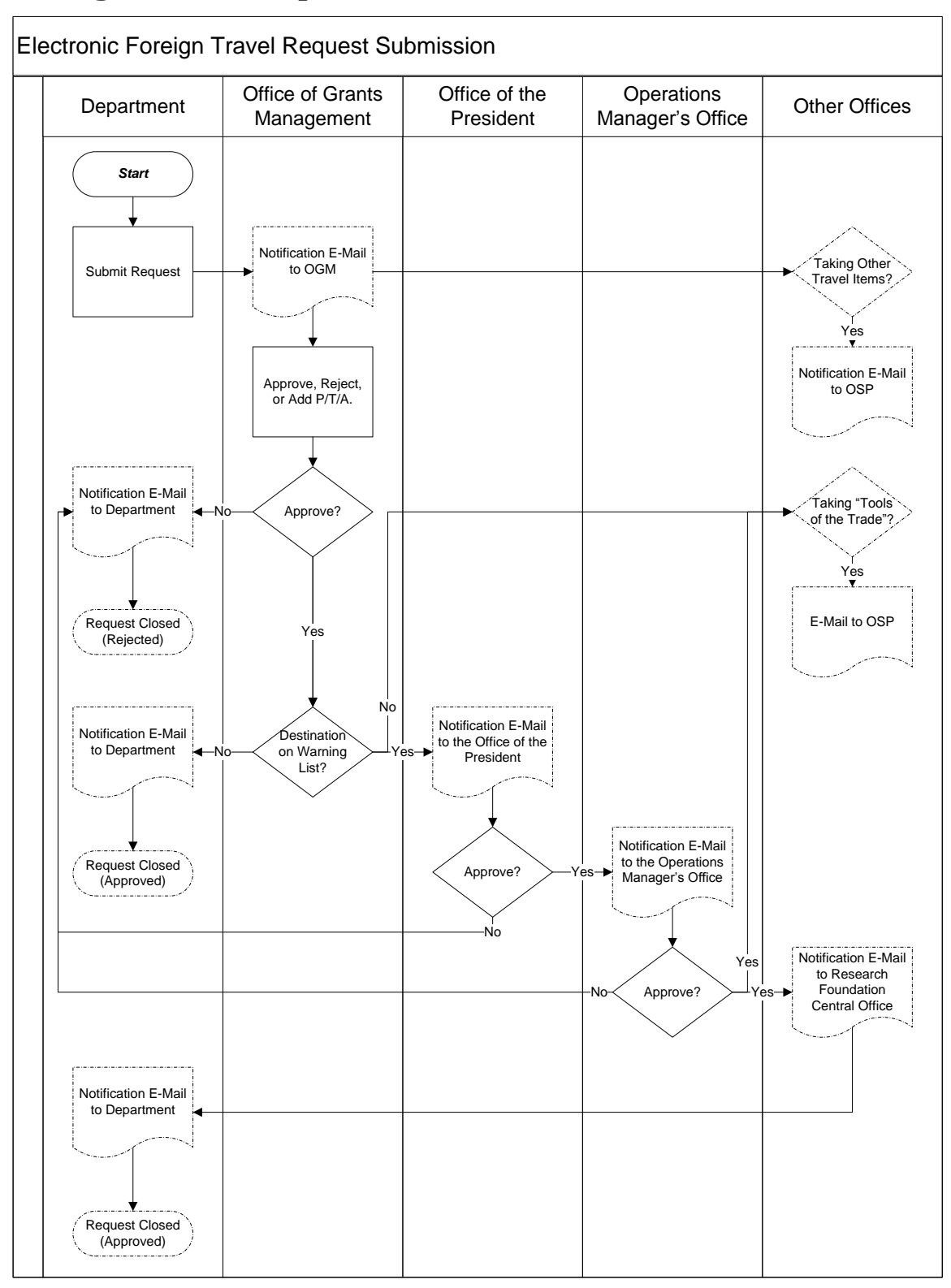

# <span id="page-23-0"></span>**Foreign Travel Request Work Flow**

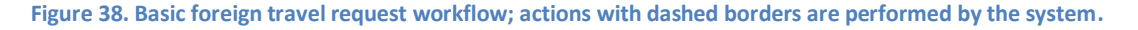

# <span id="page-24-0"></span>**Quick Guide**

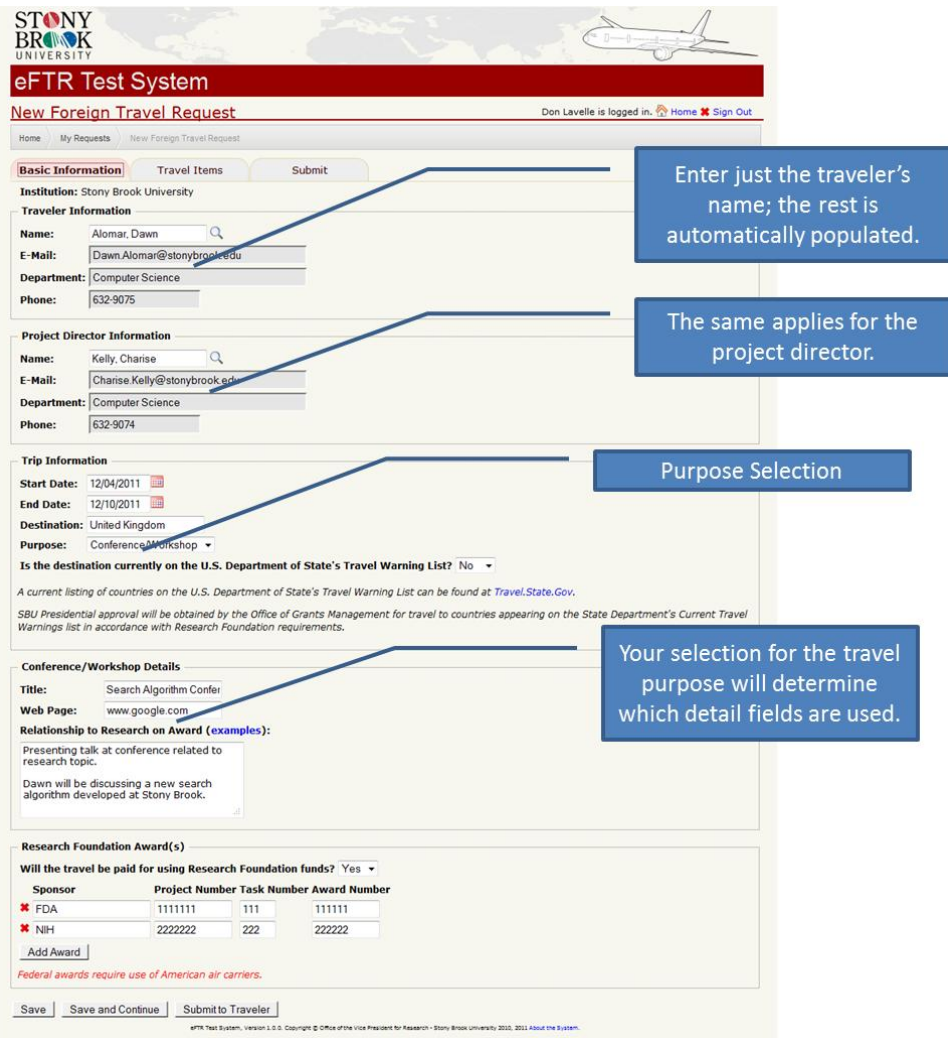

**Figure 39. Basic Information.**

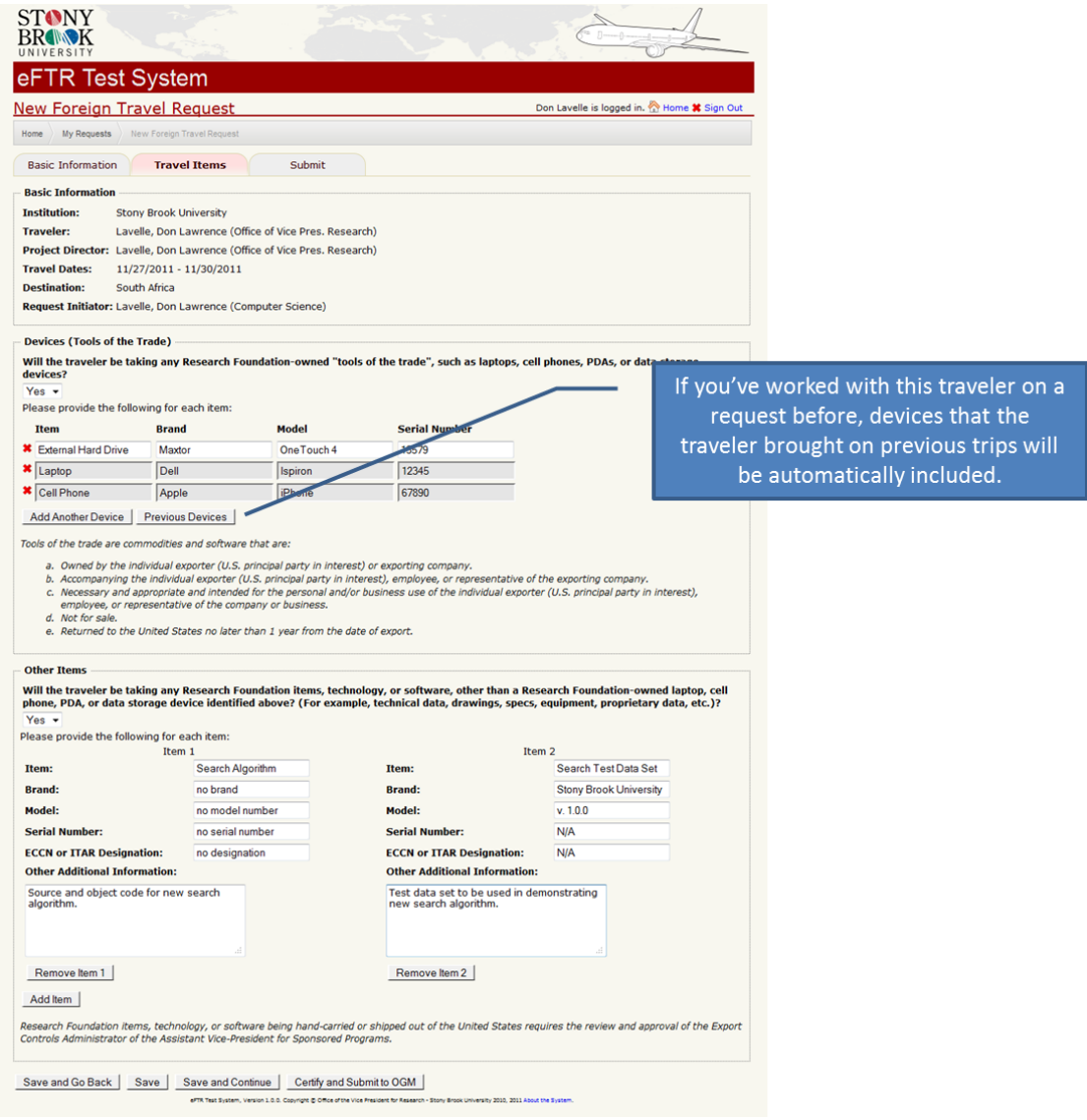

**Figure 40. Travel Items**

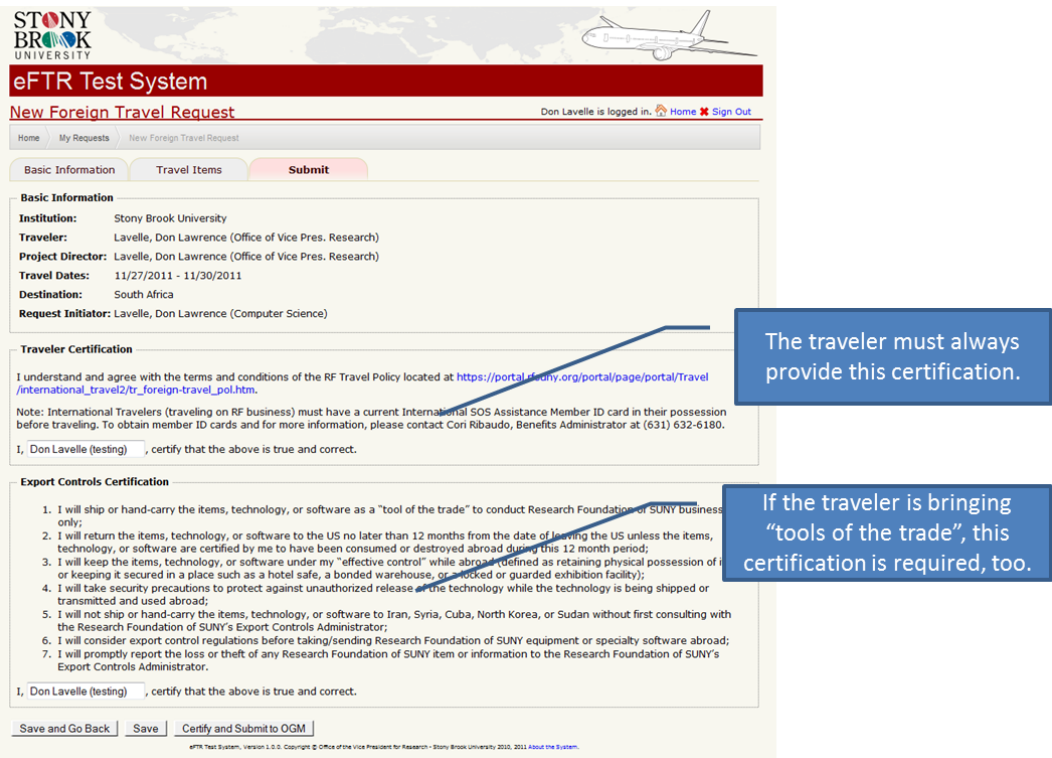

**Figure 41. Certification.**